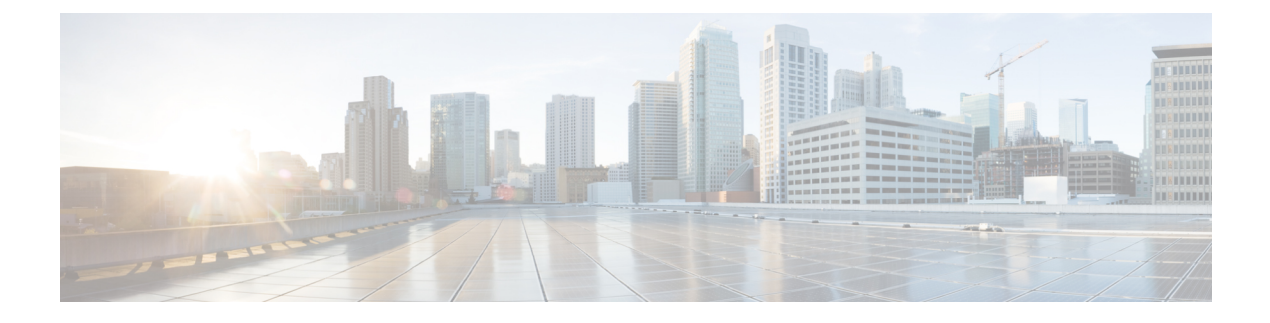

# **stcli rebalance** コマンド

- stcli [rebalance](#page-0-0) コマンド (1 ページ)
- stcli [rebalance](#page-1-0) disable コマンド  $(2 \sim -\tilde{\nu})$
- stcli [rebalance](#page-1-1) enable コマンド (2 ページ)
- stcli rebalance [get-node-timeout](#page-2-0) コマンド (3 ページ)
- stcli rebalance [set-node-timeout](#page-2-1) コマンド (3 ページ)
- stcli [rebalance](#page-2-2) status コマンド (3 ページ)
- stcli [rebalance](#page-3-0) stop コマンド (4 ページ)
- stcli [rebalance](#page-3-1) start コマンド (4 ページ)

# <span id="page-0-0"></span>**stcli rebalance** コマンド

再調整関連の操作。

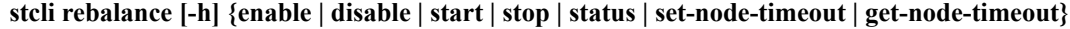

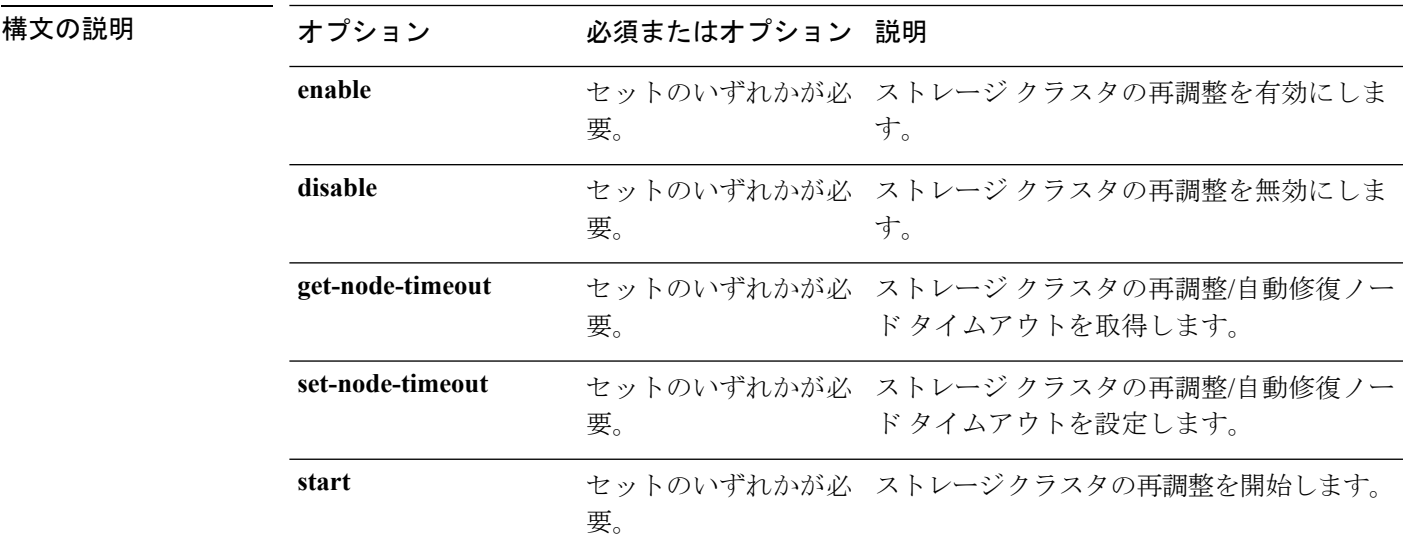

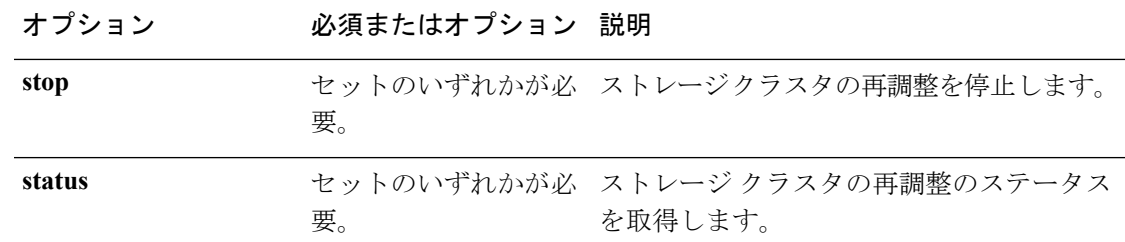

コマンド デフォルト なし。セット内の1つのオプションが必要。

<span id="page-1-0"></span>使用上のガイドライン stcli rebalance コマンドでは、{} で囲まれた位置指定引数のいずれかを指定するほか、[] で 囲まれた引数を任意に指定できます。

#### **stcli rebalance disable** コマンド

ストレージ クラスタの再調整を無効にして、再調整をトリガーするイベント、cron ジョブ、 またはコマンドが無視されるようにします。

#### **stcli rebalance disable [-h]**

コマンド デフォルト なし。

使用上のガイドライン stcli rebalance disable コマンドを実行し、その際に [] で囲まれた引数を任意に含めること ができます。

> このコマンドを実行するときに進行中の再調整プロセスがあっても、現在の再調整は停止しま せん。再調整を停止するには、stcli rebalance stop コマンドを使用します。

> stcli rebalance disable コマンドの影響は、ストレージ クラスタまたはノードの電源を再投 入した後も、stcli rebalance enable コマンドを使用して再度有効にするまで続きます。

## <span id="page-1-1"></span>**stcli rebalance enable** コマンド

ストレージ クラスタを再調整できるようにします。

#### **stcli rebalance enable [-h]**

コマンド デフォルト stcli rebalance のデフォルト値は enable です。

使用上のガイドライン stcli rebalance enable コマンドは、クラスタの再調整を再度有効にするために実行し、その 際に [] で囲まれた引数を任意に指定できます。

## <span id="page-2-0"></span>**stcli rebalance get-node-timeout** コマンド

ストレージ再調整/自動修復ノード タイムアウトを取得します。

**stcli rebalance get-node-timeout [-h]**

コマンド デフォルト なし。

使用上のガイドライン stcli rebalance set-node-timeout コマンドでは、[] で囲まれた引数を任意に指定できます。

# **stcli rebalance get-node-timeout**

Node auto healing timeout is set at 120 minute(s)

## <span id="page-2-1"></span>**stcli rebalance set-node-timeout** コマンド

ストレージ再調整/自動修復ノード タイムアウトを設定します。

**stcli rebalance set-node-timeout [-h] --timeout TIMEOUT**

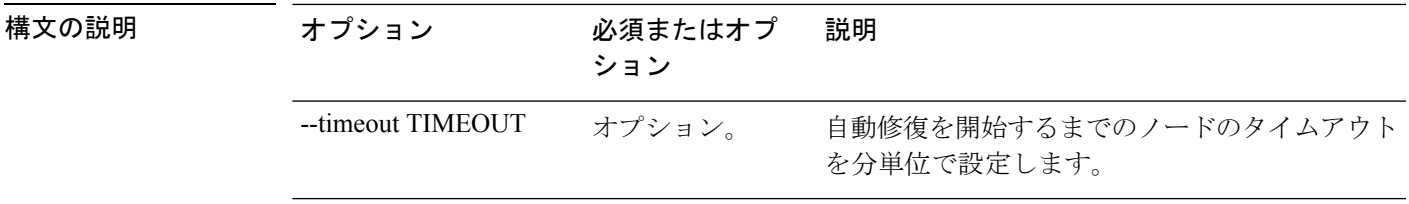

<span id="page-2-2"></span>コマンド デフォルト なし。

使用上のガイドライン stcli rebalance set-node-timeout コマンドでは、[] で囲まれた引数を任意に指定できます。

## **stcli rebalance status** コマンド

ストレージ クラスタ再調整プロセスのステータスを表示します。

#### **stcli rebalance status [-h]**

コマンドデフォルト 他に指定できるオプションはありません。

使用上のガイドライン stcli rebalance status コマンドを実行し、その際に [] で囲まれた引数を任意に含めることが できます。

次の例は、再調整が有効で実行されている場合のステータスを示しています。

# **stcli rebalance status**

```
rebalanceStatus:
rebalanceState: online
 percentComplete: 10
rebalanceEnabled: True
```
次の例は、再調整が有効であるものの、まだ実行されていない場合のステータスを示 しています。

#### # **stcli rebalance status**

```
rebalanceStatus:
rebalanceState: cluster_rebalance_not_running
rebalanceEnabled: True
```
次の例は、再調整が無効で、まだ実行されていない場合のステータスを示しています。

# stcli **rebalance status**

```
rebalanceStatus:
rebalanceState: offline
rebalanceEnabled: False
```
# <span id="page-3-0"></span>**stcli rebalance stop** コマンド

stcli rebalance start コマンドを使用して自分で開始した再調整や、再調整のイベントまた はスケジュールによってシステムが開始した再調整が進行中であれば停止します。

再調整プロセスがすぐには停止しない場合があります。

#### **stcli rebalance stop [-h]**

- コマンドデフォルト 他に指定できるオプションはありません。
- <span id="page-3-1"></span>使用上のガイドライン stcli rebalance stop コマンドを実行し、その際に [] で囲まれた引数を任意に含めることがで きます。

stcli rebalance status コマンドを使用すると、再調整プロセスの現在のステータスまたは進 行状況を確認できます。

進行中の再調整がない場合、このコマンドは何の影響も及ぼしません。

## **stcli rebalance start** コマンド

イベントまたは他のスケジュールを待機せずに、ただちにストレージ クラスタ リソースの再 調整を開始します。

**stcli rebalance start [-h] [-f]**

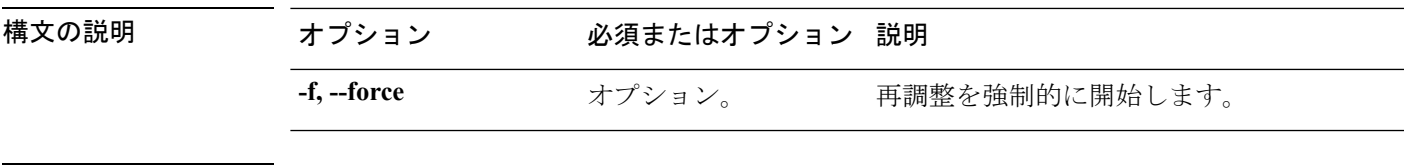

コマンド デフォルト なし。

使用上のガイドライン stcli rebalance start コマンドを実行し、その際に[]で囲まれた引数を任意に指定できます。

このコマンドは、ストレージクラスタの可用性を復元しようとしたり (ストレージクラスタ に障害があり、ストレージ クラスタが正常でない状態の場合)、ストレージ クラスタ内のす べてのノード間で領域使用率が均等になるように調整したりします。

ただし、ストレージクラスタがENOSPACE状態の場合、再調整は開始されません。ENOSPACE 状態を分析し、修正してから、stcli rebalance start コマンドを実行します。

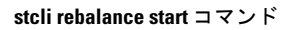

I

ı